## **Sinhronizacija generatorja OTP**

V primeru nepravilnega delovanja generatorja OTP je potrebo generator OTP sinhronizirati. Postopek sinhronizacije izvedete v spletni aplikaciji *Administracija vaših avtentikacijskih metod.* Za prijavo v spletno aplikacijo kliknite na spletno povezavo [https://aam.nlb.si](https://aam.nlb.si/) ali pa jo vpišite v naslovno vrstico vašega brskalnika. Po uspešni prijavi v spletno aplikacijo nadaljujte postopek po navodilih.

1. Kliknite na povezavo **»Generator OTP ne deluje pravilno«.**

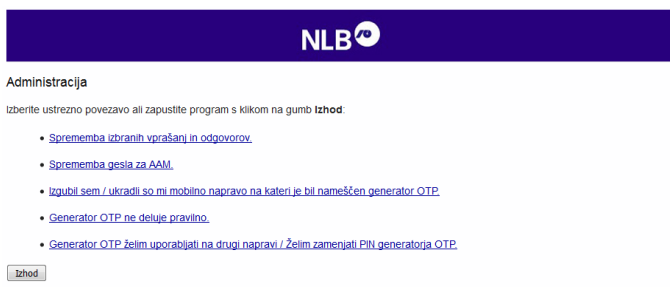

2. Kliknite na gumb **»Da«**.

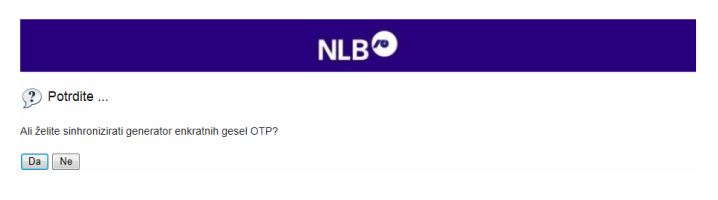

3. Vpišite enkratno geslo OTP, ki vam ga ustvari generator OTP na vaši mobilni napravi.

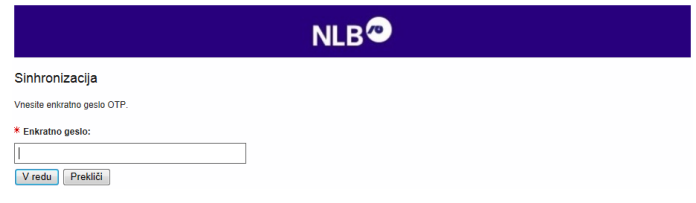

4. Uspešno ste sinhronizirali vaš generator OTP.

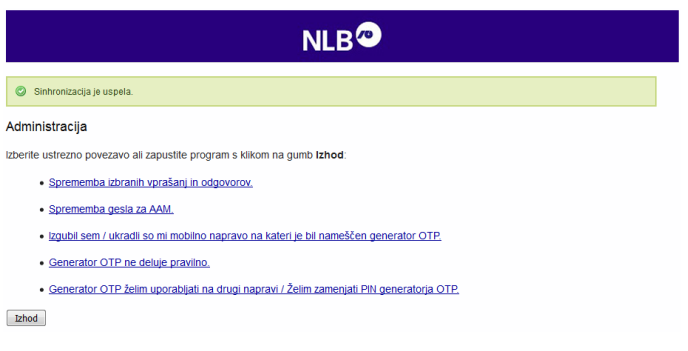